# **Electronic royalty data submission**

User manual

Indian Oil and Gas Canada (IOGC)

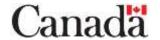

# **Table of contents**

| Se | ction 1 | Background information and overview             | . 4 |
|----|---------|-------------------------------------------------|-----|
|    | 1.1     | Overview of the system                          | 4   |
|    |         | Royalty reporting                               |     |
|    |         | Estimate vs. actual data                        |     |
|    |         | Payment vs. data submission                     |     |
|    | 1.3     | Electronic submission principles                | 6   |
| Se | ction 2 | 2 - Reporting royalty data                      | 7   |
|    | 2.1     | General functionality                           | 7   |
|    |         | eServices login process                         |     |
|    |         | Logging into eServices                          |     |
|    | 2.2.3.  | Password requirements of the OTP authentication | 12  |
|    | 2.3     | Main menu                                       | 13  |
|    |         | Message centre                                  |     |
|    |         | Upload gas royalty statement file               |     |
|    | 2.5.1.  | Sample GAS statement (electronic format)        | 21  |
|    | 2.6     | Upload oil royalty file                         | 21  |
|    |         | Change password                                 |     |
|    |         | Password structure                              |     |
|    |         | Site user manual (PDF)                          |     |
|    |         | 3 - Troubleshooting guide                       |     |
| Se | ction 4 | - Marketer/purchaser codes                      | 35  |
| Se | ction 5 | 5 - Definitions of terms4                       | 48  |
| Se | rtion 6 | S - Drice thresholds                            | 50  |

### **Revision History**

| Version | Date      | Description of Changes                                   |
|---------|-----------|----------------------------------------------------------|
| 1.0     | 2005      | Start of the EDS                                         |
| 1.1     | 2019      | Updated IOGC template, edited content.                   |
| 2.0     | June 2022 | Updated to include mixed product spec (MPS) for Alberta. |

# Section 1 - Background information and overview

Indian Oil and Gas Canada (IOGC) is regulates and manages oil and gas resources on designated First Nation lands across Canada. A key component of this responsibility is the verification and collection of royalty payments on behalf of First Nations.

This document provides Royalty payors with an overview of the royalty reporting requirements and instructions for electronically submitting royalty data through IOGC's Electronic Data System website www.iogc.gc.ca.

## 1.1 Overview of the system

The purpose of IOGC's Electronic Data Submission website is to enable royalty payors to electronically submit required royalty reporting data. This system takes data directly from the Royalty payor and validates it against a set of business rules. If the data is rejected, the Royalty payor is notified and is responsible for making the required corrections. If the data is accepted, IOGC's Resource Information Management System (RIMS) database is automatically updated.

Users authorized by IOGC can log in to a secure area of IOGC's website to access electronic business services, including royalty data submission. The website will provide a mechanism for Royalty payors to submit royalty data to IOGC using a standard .csv file to upload with royalty data.

The submitted data is validated against a set of business rules to ensure all required fields are completed and that the data is valid for the submitting Royalty payor. The validity status of the data can be found in the Royalty payor's "Submission History" section. The Submission History provides a listing of all submitted files and their validation status. The Royalty payor is responsible for reviewing the status of submitted data and ensure all statements have been processed and accepted by IOGC.

Additionally, an email is automatically generated and sent to the email address of the royalty payor's identified administrator following a submission. One email is generated for the .csv file. The Royalty payor is responsible for maintaining a valid email.

## 1.2 Royalty reporting

The following sections outline royalty reporting timelines and other requirements.

#### 1.2.1. Royalty reporting timelines

IOGC's timelines were developed to ensure that Royalty payors are able to finalize all data elements prior to making their submissions.

- Royalty payors are required to submit an estimated payment by the payment due date, which is typically the 25th of the month following production.
- The royalty reporting data is required by the 25th of the **third month following production**.

The following number months will be followed for monthly reporting to IOGC:

- Month 0...... Production occurs
- Month 1/2.... Royalty payor can submit actual data as soon as it becomes available.
- Month 3...... Actual data must be received and validated by the 25<sup>th</sup> day.
- Month 4...... Payment of royalties due for production month by the 25th day of the fourth month based on the actual data submitted in the third month.

#### 1.2.2. Estimate vs. actual data

IOGC does not accept estimated royalty data for the estimated payment. Royalty payors are to collect and submit only actual data as soon as it becomes available. The deadline for submission of actual data is the 25th of the third month following production.

### 1.2.3. Payment vs. data submission

Royalty payors are required to submit payment of royalties by the 25<sup>th</sup> day of the fourth month following production (or by the date specified in certain contracts). IOGC recognizes that the implication of this requirement is that the payment will be based on an estimated amount that will invariably differ somewhat from the actual data. IOGC's expectation is that Royalty payors will continue to be diligent in their estimation of royalties such that there will be minimal differences between the amount paid and the amount assessed using actual data.

Electronic Royalty Data Submission User Manual Indian Oil and Gas Canada Released June 2022

#### 1.2.4. Backup documentation

- IOGC will request this information on an as-needed basis.
- Royalty payors must provide this necessary information to IOGC upon request.
- Royalty payors remain responsible for retaining backup information for the applicable time periods as specified in leases and statutes

## 1.3 Electronic submission principles

The Royalty payor is responsibility for how they use and enter information into the system. This includes:

- The Royalty payor is responsible for maintaining the users having access to the system under the Royalty payor's ID. Each Royalty payor will designate one person as its "Administrator" to report to IOGC Royalty Client Services Team. IOGC is involved in the administration of the Royalty payor's account based on the information requested by the administrator of the Royalty payor.
- The Royalty payor is responsible for data submitted and changes made by users who, for whatever reason, should no longer have access to the system. A request must be made to IOGC's Royalty Client Services Team by the Royalty payor administrator to have the account deleted.
- All electronic statements must contain complete and valid data or they will be rejected and returned to the Royalty payor for correction.
- The Royalty payor is responsible for reviewing the status of data submitted and ensuring that all required data has been successfully received and validated prior to the monthly deadline. Statements will be recognized as accepted only when they include complete and valid data and have been loaded into our RIMS database.

## **Section 2 - Reporting royalty data**

Royalty payors are required to submit monthly royalty data through the Electronic Data System portal on IOGC's website (<a href="www.iogc.gc.ca">www.iogc.gc.ca</a>). There may be exceptional cases where the Royalty payor will need to submit information in an alternative form. For these cases, the Royalty payor would typically email a completed Gas Royalty Statement (GRS) or an Oil Royalty Statement (ORS).

## 2.1 General functionality

This section deals with functionality available to all users and describes the functionality available only to the Administrator for each Royalty payor.

## 2.2 eServices login process

The eServices site has a new multi-factor login process.

- When logging into the eServices site, you are required to enter your assigned One-Time-Password (OTP) user name.
- An OTP code is emailed to your email address on record.
- You will then provide that OTP code on the multi-factor login page before proceeding with the eServices login process you had followed previously.
- Each time you log into the eServices site you will be emailed a different OTP code.
- This process increases the access security of the eServices site.
- In order to assist you with the new logon process, we have provided the following stepby-step guide.

## 2.2.1. Getting started

Before logging into the eService site, you will have received an email from <a href="mailto:contactiogc@canada.ca">contactiogc@canada.ca</a> titled eServices One-Time-Password (OTP) user name. That email contains your OTP user name. If you do not find that email in your inbox, check your junk folder.

You will also need your OTP Second factor password. You would have received an email from <a href="mailto:submission@canada.ca">submission@canada.ca</a> titled eServices One-Time-Password (OTP)

Electronic Royalty Data Submission User Manual Indian Oil and Gas Canada Released June 2022

Second Factor Password. That email contains your OTP Second Factor password. If you do not find that email in your inbox, check your junk folder.

You will also need your eServices credentials which includes your Royalty Payor ID, eService User ID, and your eServices Password. If you forgot your credentials such as your password, need changes to add, lock or delete a user contact the Royalty Client Services team at <a href="mailto:royalty@sac-isc.gc.ca/royalty@canada.ca">royalty@canada.ca</a>

If you cannot find the OTP User Name email, the OTP Second Factor password email, or your eServices credentials email the Royalty Client Services team at <a href="mailto:royalty@sac-isc.gc.ca/royalty@canada.ca">royalty@sac-isc.gc.ca/royalty@canada.ca</a> providing your contact information. We will contact you as soon as possible.

### 2.2.2. Logging into eServices

- Step 1. Access the eServices site from your browser at <a href="https://services.aadnc-aandc.gc.ca/eservices/defatult.aspx">https://services.aadnc-aandc.gc.ca/eservices/defatult.aspx</a>
  - 1.1. The Government of Canada -Expectation of Acceptable Use page will be displayed

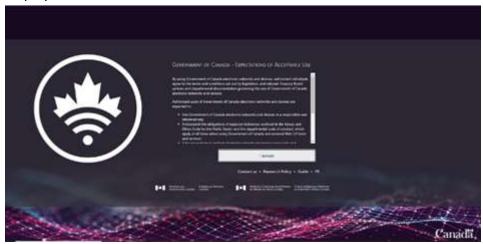

1.1 Description: Expectation of Acceptation Use of this page.

Step 2. Review and Click "I accept."

Step 3. At the Username page, enter your assigned OTP User name that was emailed to you in User name, then click Log On.

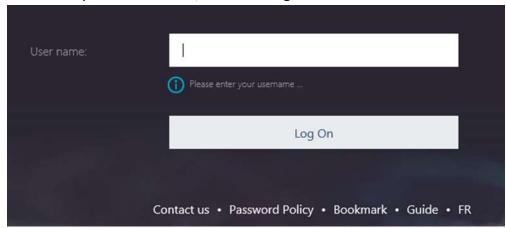

3.0 Description: User Name Page, enter OPT User Name.

- Step 4. The Access Portal page will be displayed in this guide.
  - 4.1. Wait for the One Time Password (OTP) email message to be sent to your email address. That email will contain your OTP code. You should receive that email in under 30 seconds.
  - 4.2. An example of the OTP code email is shown below.

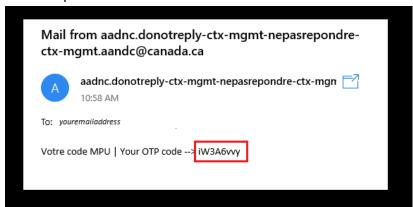

4.2. Description: One Time Password (OTP) code notification.

Check your junk email if you do not receive the OTP Code email after 30 seconds.

Each time you get back to Step 3 you will be emailed a new OTP Code once you click Log On. In Step 5 you must use the latest OTP Code emailed by the system

- Step 5. Copy the OTP code from the email you received and paste it into Enter OTP from Email on the Access Portal page then click Log On.
  - 5.1. For each attempt you must use the latest OTP emailed by the system.

Double-click on the OTP code in the email to select the OTP code, then right-click to copy the OTP code to your clipboard. Right-click on the Enter OTP from Email and paste the OTP code from your clipboard.

- 5.2. At this point, one of two things may happen:
  - 5.2.a. The OTP is accepted and you are redirected to the Welcome page and can proceed to Step 6;
  - 5.2.b. You entered the incorrect OTP and must start over at Step 1. See Step 7 for troubleshooting options.
- Step 6. At the Welcome page, copy your assigned OTP Second Factor password that you received in the email titled eServices One-Time-Password (OTP) Second Factor Password.
  - 6.1. At this point, one of two things may happen:
    - 6.1.a. If you entered the correct password, you should be redirected to the eServices portal and can proceed to Step 7.
    - 6.1.b. If you entered an incorrect password, you will remain on the Welcome page and you can attempt to re-enteryour Second Factor password if it was incorrectly entered.

If you have forgotten your Second Factor password, are locked out, are being prompted to change your password, or encounter other logon difficulties, contact the Royalty Client Services Team by email at <a href="mailto:royalty@sac-isc.gc.ca/royalty@canada.ca">royalty@sac-isc.gc.ca/royalty@canada.ca</a> providing your contact information

- Step 7. Non-administrators submitting information by logging into the eServices portal:
  - 7.1. At the eService login page, enter your eServices credentials:
    - 7.1.a. eServices Royalty Payor ID
    - 7.1.b. eService user ID (which will be the same as your OTP user name you entered on the User name page on Step 3), and "your" eServices account password.

This is your eServices account password, not the OTP code that you received in the email.

Then click Login.

- 7.1.c. At this point one of two things may happen:
- 7.1.c.i. If you entered your eServices credentials correctly, you should be redirected to the eServices portal and can proceed with using the eServices application.
- 7.1.c.ii. If you entered your eServices credentials incorrectly, you will remain on the eServices login page and you can attempt to reenter your eServices account password if it was incorrectly entered.

If you have forgotten your password, are locked out, or encounter any other login difficulties, contact the Royalty Client Services team by email at <a href="mailto:royalty@canada.ca">royalty@canada.ca</a>, providing your contact information.

#### **Troubleshooting**

• If you receive an "Invalid OTP Code" error, you must go back to the "logon link" at Step 1 and start over.

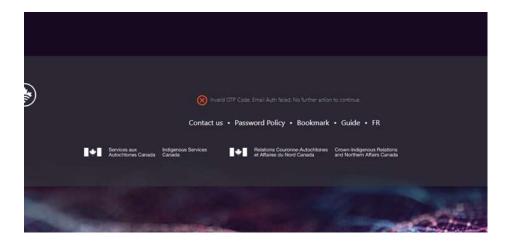

Description: Error Page Notification

- Verify that the OTP code is copied or typed in correctly no spaces or missing characters.
- If you are typing the OTP code, pay close attention to characters like zero ("0") versus upper case o ("0") and upper case i ("I") versus lower case L ("I").

## 2.2.3. Password requirements of the OTP authentication

- Use a strong password, 8 characters, upper and lower case, a number and special character.
- Do not use the same password as the system remembers and will not allow you to reuse the last nine passwords.
- Do not use any part of your name in your password.
- Minimum password length is 8 characters
- Cannot re-use a password that was used within the last 9 password changes
- Cannot contain your first name, last name, or user name

#### Password complexity requirements

Three of the following four requirements must be met:

- at least one upper case character (A, B, C...)
- at least one lower case character (a, b, c...)
- at least one number (0 to 9)
- at least one allowed special character (#\$%&!~...)

#### 2.3 Main menu

The Main Menu provides links to all of the functions available to users of the website.

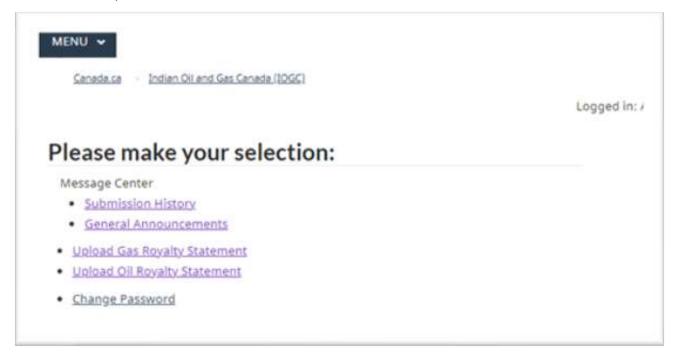

Description: Main Selection Menu.

## 2.4 Message centre

## 2.4.1. Submission history

Each file that is submitted by a Royalty payor is reviewed for completeness and validity within the system. The status of the submitted files is returned to the Submission History page.

Electronic Royalty Data Submission User Manual Indian Oil and Gas Canada Released June 2022

It is each Royalty payor's responsibility to ensure all files have been accepted. Rejected files that are not resubmitted by the deadline will be considered to have been submitted late.

#### The Submission History includes:

- Date Submitted: the table is sorted by the date on which submissions were made.
- User ID: the ID of the user that made each submission.
- Status: the validation status of the submission. Possible values are:
  - Submitted: the data has been received by IOGC but has not yet been checked for validity.
  - Accepted: the data has been received, validated and accepted.
  - Rejected: the data has been received, validated and rejected. Note: The user is responsible for determining the reason for rejection, making the necessary corrections and resubmitting the data.

If the status of a submission is "Accepted" or "Rejected", a link is provided that will open a validation report for the file. A sample of this report is shown on the following page and explanations of key areas of the report are provided.

- Original Filename: the name of the file submitted by the User. If the data was submitted using the online form, this field will read "Entered Online."
- Submitted Filename: to ensure files received from all Royalty payors can be uniquely identified, IOGC renames each submitted file. This field will provide the new name assigned to the submission. The naming convention is:

Each submitted filename includes a link to the actual data file.

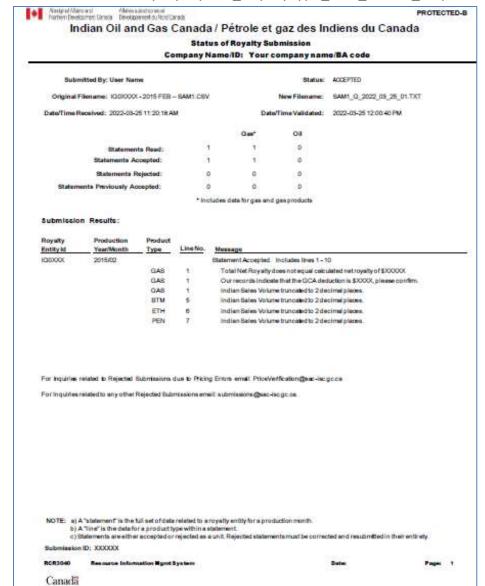

Batch Submission: RoyaltyPayorID\_RoyaltyType\_Year\_Month\_Sequence#

Description: PDF Status validation of your CSV upload.

- Submitted by: the name of the user that was logged in when the reviewed file was submitted to IOGC.
- Status: the validity status of the submitted file as a whole.

• Note that if any line item in the file is rejected, the status of the file will show as rejected. This error message indicates that a portion of the file has been rejected and additional investigation is required to correct the error.

It is not necessary to resubmit the entire file when the error is corrected. However, it is necessary to resubmit all data for a particular royalty entity in order to provide IOGC with a complete statement of data for that entity for the production month.

• Original Filename: this lists the name of the file that was submitted by the user.

• New Filename: this lists the new standardized filename assigned by IOGC.

• Date/Time Received: this provides the system assigned date and time at which the

file was received by IOGC. This date/time stamp will be the point of reference should there be a dispute over the timing of

a submission.

• Date/Time Validated: this provides the date and time that the file passed through

IOGC's validation process. This date/time stamp will be the point of reference should there be a dispute over the timing of

a submission.

• Summary of Validation: this summarizes the validation results, including:

Statements Read: the number of statements in the submitted file. A

"statement" consists of all data for a royalty entity for a

production month.

• Statements Accepted: the number of statements that passed validation.

o Statements Rejected: the number of statements that were rejected.

Statements Previously Accepted: the number of statements submitted to IOGC

with duplicate data already submitted by the Royalty payor and accepted by IOGC. These statements are accepted, but

they do not update IOGC's database.

• Submission Results:

the validation results for each royalty entity are listed in this section. The message will indicate whether or not a statement was accepted and indicate the range of lines in the file related to the royalty entity. If a statement was rejected, the number of the line containing the error will be displayed, as well as an explanatory message. See the "Trouble Shooting Guide" in this document for explanations of the available error messages and the possible remedies for the error.

Explanatory Notes:

this section includes notes to help the user read the results.

- A "statement" includes all records associated with a royalty entity for a production month. OIL statements typically consist of 1 line and GAS statements may have many lines depending on the number of products involved and the number of purchasers to whom GAS sales were made.
- o A "line" is an individual record or line in a statement.
- Rejection or acceptance of data is at the statement level. If a single line in a statement is rejected, the entire statement will also be rejected. This is to ensure that IOGC has complete information for all entities. As a result, if a particular statement is rejected, the Royalty payor will need to correct and resubmit the entire statement.

## 2.5 Upload gas royalty statement file

Users submit Gas royalty data in batches using a standardized CSV file format. This makes the submission of data convenient for Royalty payors with large numbers of royalty entities.

In the screen shown below, the user will select the "Browse" button and locate the file to be uploaded. Once the file is selected, click "Submit" to send it to IOGC.

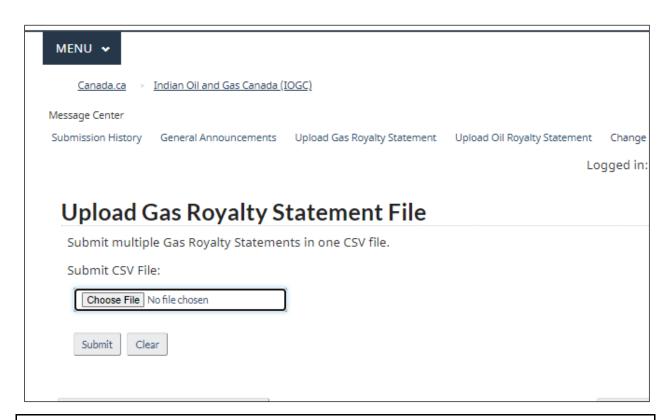

Description: Upload Gas CSV file.

Each of the fields in the gas statement file is described in additional detail below:

| Field               | Description                                                                                                    | Туре      | Size | Example                          |
|---------------------|----------------------------------------------------------------------------------------------------|-----------|------|----------------------------------|
| Royalty Entity ID:  | This is the identification number assigned by IOGC to a well or unit.                                                                                                    | Character | 7    | IG01234                          |
|                     | <ul> <li>It must be reported exactly as provided by<br/>IOGC or the data will be rejected.</li> </ul>                                                                                                    |           |      |                                  |
| Production<br>year  | <ul> <li>The year associated with the submitted data.</li> <li>This must be a 4 digit number that is equal to or less than the current year (i.e. it is not possible to submit data for future periods)</li> </ul> | Number    | 4    | 2004                             |
| Production<br>month | <ul> <li>The month of production.</li> <li>The month must be expressed as a number.</li> <li>The month must be equal to or less than the current month (within a valid production year)</li> </ul>                 | Number    | 2    | 01 (Jan)<br>09 (Sep)<br>11 (Nov) |

Electronic Royalty Data Submission User Manual

Indian Oil and Gas Canada

Released June 2022

| Field                     | Description                                                                                                    |                                                                                                    | Туре                 | Size | Example                                                  |
|---------------------------|----------------------------------------------------------------------------------------------------|----------------------------------------------------------------------------------------------------|----------------------|------|----------------------------------------------------------|
| Producttype               | The type of gas product being reported.                                                                                                    |                                                                                                    | Char                 | 3    | GAS – Gas                                                |
|                           | This is a 3 character code, as shown to                                                                                                    | the                                                                                                   |                      |      | PRO – Propane                                            |
|                           | right.                                                                                                    | -11                                                                                                   |                      |      | PRM – Propane Mix                                        |
|                           | <ul> <li>These are the only product codes that be accepted by the validation process.</li> </ul>                                                                               | WIII                                                                                                  |                      |      | BUT – Butane                                             |
|                           | ' '                                                                                                    |                                                                                                    |                      |      | BTM – Butane Mix                                         |
|                           |                                                                                                    |                                                                                                    |                      |      | ETH – Ethane                                             |
|                           |                                                                                                    |                                                                                                    |                      |      | PEN – Pentanes                                           |
|                           |                                                                                                    |                                                                                                    |                      |      | PNM – Pentane Mix                                        |
|                           |                                                                                                    |                                                                                                    |                      |      | SUL – Sulphur                                            |
|                           |                                                                                                    |                                                                                                    |                      |      | CON – Condensates                                        |
| Production<br>entity ID   | · · · · · · · · · · · · · · · · · · ·                                                                                                    | the royalty entity. the production entity ID does not match DGC's records for the royalty entity, the |                      | 30   | Well ID:  AB WI 123456789123W400 Unit ID:  AB UN 0012345 |
|                           | Well ID – Must use the DLS format:                                                                                                    | Unit                                                                                                  | ID – Format must be: |      |                                                          |
|                           | Province WI<br><le es="" lsd="" mer="" rge="" sec="" twp=""></le>                                                                                                    | Prov                                                                                                  | vince UN Unit Number |      |                                                          |
| Total gas<br>sales volume | Applies to GAS only.  Leave blank if line is not for GAS  This field is the total of all gas sales for the royalty entity. It is expressed in 10 <sup>3</sup> M <sup>3</sup> . |                                                                                                    | Number               | 12,2 | 1234.56                                                  |
| Marketer or purchaser ID  | Applies to GAS only.  Leave blank if line is not for GAS  This is a 4 character code for each company                                                                          | to                                                                                                    | Char                 | 4    | POOL                                                     |
|                           | <ul> <li>which gas sales were made.</li> <li>The list of valid IDs will be provided at implementation and updates will be made available on IOGC's website.</li> </ul>         |                                                                                                    |                      |      |                                                          |

| Field                                           | Description                                                                                                    |                                            |            | Туре  |      | Size     | Example                                 |
|-------------------------------------------------|----------------------------------------------------------------------------------------------------|--------------------------------------------|------------|-------|------|----------|-----------------------------------------|
| First Nation<br>volume<br>available for<br>sale | For GAS, this field is used to report the Indian volume sold to a particular marketer/purchaser and is reported in 10 <sup>3</sup> M <sup>3</sup> .  Note: The sum of Indian volumes entered must be equal to:  Total Gas Sales * Indian percentage.  For GAS PRODUCTS, report the Indian sales volumes of each product for the production month using the appropriate unit of measure |                                            |            | Numb  | er   | 12,2     | 567.78                                  |
| Reported sales price                            | The price at which sold.  • Prices must b                                                                                                    | the gas or gas prod<br>e reported as follo |            | Numb  | er   | 12,6     | 7.891234                                |
|                                                 | GAS:\$/GJ                                                                                                    | PRO:\$/m3                                  | PRM:\$/    | /m3   | BL   | JT:\$/m3 | BTM:\$/m3                               |
|                                                 | ETH:\$/m3                                                                                                    | PEN:\$/m3                                  | PNM:\$,    | /m3   | SUL: | \$/tonne | s CON:\$/m3                             |
| Heating value                                   | <ul> <li>Applies to GAS only. Leave blank if line is not for GAS</li> <li>The heating value of the gas sold.</li> <li>This is expressed in GJ/10<sup>3</sup>m<sup>3</sup> with up to 7 decimal places.</li> </ul>                                                                                                    |                                            |            | Numb  | er   | 9,7      | 34.5678912                              |
| Gross royalty amount                            | The gross royalty for the type of product reported.  • reporting GAS may require more than 1 line in the file, due to multiple purchasers.  • The gross royalty for GAS should be the total for all GAS transactions.                                                                                                    |                                            |            | Numb  | er   | 12,2     | 23456.78                                |
| Gas Cost<br>Allowance<br>(GCA)<br>Deduction     | If Total gas sales volume > 0 a GCA deduction must be entered.  • Zero value is allowed.                                                                                                    |                                            |            | Numb  | er   | 12,2     | 12345.99                                |
| Total Net<br>Royalty                            | Total Net Royalty is required to be entered. The sum of all gross royalty amounts minus the GCA deduction.                                                                                                    |                                            |            | Numb  | er   | 12,2     | 12345.99                                |
| Confidential<br>Well                            | Indicate if this prod<br>confidential                                                                                                    | duction entity ID / V                      | Well ID is | Check | kbox | 1        | Checked = Y<br>Unchecked = N or<br>NULL |

| Field               | Description                                                               | Туре   | Size | Example |
|---------------------|---------------------------------------------------------------------------|--------|------|---------|
| Hours<br>Production | If the well is confidential the hours entered must be > 0                 | Number | 12,2 | 744     |
|                     | If the well is not confidential no entry is required but 0 is acceptable. |        |      |         |
|                     | <ul> <li>Maximum value is 744.</li> </ul>                                 |        |      |         |

#### 2.5.1. Sample GAS statement (electronic format)

Each GAS or PRODUCT sale is reported on a **separate line**. Collectively the following four lines make up the statement for IG01234 for the January, 2013.

# 2.5.1.1. Sample shows gas royalty statement with multiple marketers, gas products and confidential well status:

IG01234,2013,1,BUT,AB WI 100123456123W500,,,59.95,345.67,,6216.87
IG01234,2013,1,GAS,AB WI 100123456123W500,1234.56,MKT1,567.78,3.891234,34.57,23456.78,11110.79,12345.99,Y,744.00
IG01234,2013,1,GAS,AB WI 100123456123W500,1234.56,MKT2,222.22,3.907610,34.57,23456.78,11110.79,12345.99,Y,744.00
IG01234,2013,1,PEN,AB WI 100123456123W500,,67.7,567.89,,11544.07

# 2.5.1.2. Sample shows gas royalty statement with single marketer, no gas products and non-confidential well status:

 $\mathsf{IG09999,2012,12,GAS,AB} \ \mathsf{WI} \ \mathsf{100120305523W500,123.45,MKTR,67.78,3.891234,34.57,10400.50,5000.00,5400.50, N, \mathsf{IG09999,2012,12,GAS,AB} \ \mathsf{WI} \ \mathsf{100120305523W500,123.45,MKTR,67.78,3.891234,34.57,10400.50,5000.00,5400.50, N, \mathsf{IG09999,2012,12,GAS,AB} \ \mathsf{WI} \ \mathsf{100120305523W500,123.45,MKTR,67.78,3.891234,34.57,10400.50,5000.00,5400.50, N, \mathsf{IG09999,2012,12,GAS,AB} \ \mathsf{WI} \ \mathsf{100120305523W500,123.45,MKTR,67.78,3.891234,34.57,10400.50,5000.00,5400.50, N, \mathsf{IG09999,2012,12,GAS,AB} \ \mathsf{WI} \ \mathsf{100120305523W500,123.45,MKTR,67.78,3.891234,34.57,10400.50,5000.00,5400.50, N, \mathsf{IG09999,1000.00,100.00,100.00, M, IG09999.00, M, IG09999.00, M, IG0999.00, M, IG0999.00, M, IG0999.00, M, IG0999.00, M, IG0999.00, M, IG0999.00, M, IG0999.00, M, IG0999.00, M, IG0999.00, M, IG0999.00, M, IG0999.00, M, IG0999.00, M, IG0999.00, M, IG0999.00, M, IG0999.00, M, IG09999.00, M, IG0999.00, M, IG0999.00,$ 

or

IG09999,2012,12,GAS,AB WI 100120305523W500,123.45,MKTR,67.78,3.891234,34.57,10400.50,5000.00,5400.50,

Records for GAS PRODUCTS that have values entered in GAS ONLY fields are accepted, with the values in the GAS ONLY fields being ignored and not loaded into IOGC's system. If an amendment is required then the whole record needs to be resubmitted.

## 2.6 Upload oil royalty file

- Users submit oil royalty data in batches using a standardized CSV file format.
- This makes the submission of data convenient for Royalty payors with large numbers of royalty entities.

In the screen to below, select the "Browse" button and locate the file to be uploaded.

After selecting the correct file, click "Submit" to send the file to IOGC.

Each of the fields in the oil statement file is described in additional detail below:

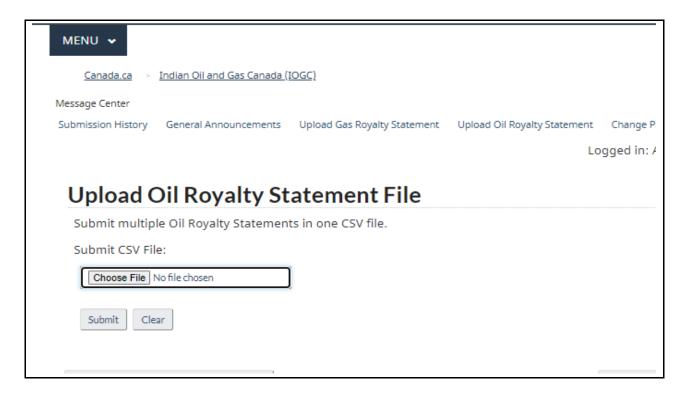

#### Description: Upload Oil CSV file.

| Field              | Description                                                                                                    | Туре   | Size | Example |
|--------------------|----------------------------------------------------------------------------------------------------|--------|------|---------|
| Royalty Entity ID: | This is the identification number assigned by IOGC to a well or unit.                                                                                                    | Char   | 7    | IO01234 |
|                    | <ul> <li>It must be reported exactly as provided by<br/>IOGC or the data will be rejected.</li> </ul>                                                                                                    |        |      |         |
| Production<br>year | <ul> <li>The year associated with the submitted data.</li> <li>This must be a 4 digit number that is equal to or less than the current year (i.e. it is not possible to submit data for future periods)</li> </ul> | Number | 4    | 2004    |

| Field                             | Description                                                                                                    |                                                                                             | Туре                               | Size | Example                                                  |
|-----------------------------------|----------------------------------------------------------------------------------------------------|---------------------------------------------------------------------------------------------|------------------------------------|------|----------------------------------------------------------|
| Production<br>month               | <ul> <li>The month of production.</li> <li>The month must be expressed as a number.</li> <li>The month must be equal to or less than the current month (within a valid production year)</li> </ul>                                                                                                    |                                                                                             | Number                             | 2    | 01 (Jan)<br>09 (Sep)<br>11 (Nov)                         |
| Production<br>entity ID           | The identification number for the well or untied to the royalty entity.  If the production entity ID does not ma IOGC's records for the royalty entity, the submission will be rejected.                                                                                                    | royalty entity.  production entity ID does not match 's records for the royalty entity, the |                                    | 30   | Well ID:  AB WI 123456789123W400 Unit ID:  AB UN 0012345 |
|                                   | Well ID – Must use the DLS format: Province WI <le es="" lsd="" mer="" rge="" sec="" twp=""></le>                                                                                                    |                                                                                             | ID – Format mu<br>vince UN Unit Nu |      |                                                          |
| Total P/E<br>Production<br>volume | Oil production for the month.  Note: production = sales for purposes of oil royalties  Expressed in m3.                                                                                                    |                                                                                             | Number                             | 12,2 | 123.45                                                   |
| Sale price                        | The price at which the oil was sold or the price specified in the lease.  • Expressed in \$/m3.                                                                                                    |                                                                                             | Number                             | 12,6 | 509.123456                                               |
| Gross royalty amount              | The gross royalty for the oil sold.                                                                                                    |                                                                                             | Number                             | 12,2 | 23456.78                                                 |
| Claimed<br>Trucking Rate          | The trucking rate for Royalty payors with preauthorization to claim royalty deductions for trucking costs.  • Enter 0 (zero) or null if your company does not have pre-authorization for trucking.  • Unauthorized trucking deductions will result in the rejection of the statement.  • Expressed in \$/m3. |                                                                                             | Number                             | 12,2 | 12.34                                                    |
| Total Net<br>Royalty              | Total Net Royalty is required to be entered                                                                                                    |                                                                                             | Number                             | 12,2 | 21933.41                                                 |
| Confidential<br>Well              | Indicate if this production entity ID Well ID is confidential                                                                                                    | S                                                                                           | Checkbox                           | 1    | Checked = Y<br>Unchecked = N or<br>NULL                  |

| Field               | Description                                                                                                    | Туре   | Size | Example |
|---------------------|----------------------------------------------------------------------------------------------------|--------|------|---------|
| Hours<br>Production | If the well is confidential the hours entered must be > 0 If the well is not confidential no entry is required but 0 is acceptable.  • Maximum value is 744.  Maximum value is 744. | Number | 12,2 | 744     |

## 2.7 Change password

Users are responsible for the management of their passwords. To change a password, enter the existing password where indicated. Then enter the new password in both locations indicated and click "Submit."

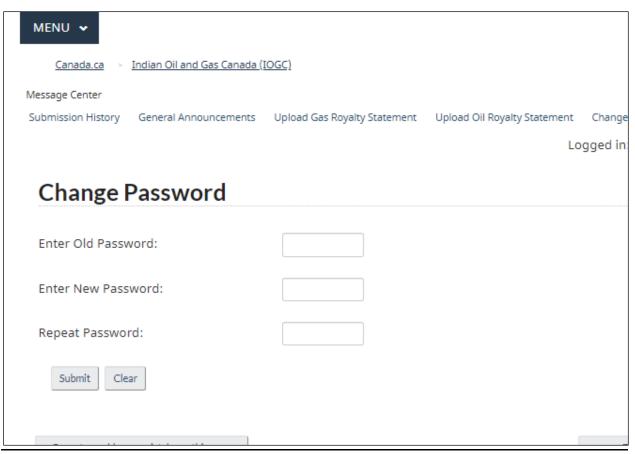

Electronic Royalty Data Submission User Manual Indian Oil and Gas Canada Released June 2022 The Administrator for each Royalty payor also has the ability to reset a lost or forgotten password.

#### 2.7.1. Password structure

In compliance with Government of Canada standards, IOGC requires a strong password. To comply with these standards, the password must contain:

- at least 7 characters
- at least 1 upper case letter
- at least 1 number
- at least 1 character that is not a letter, number, comma or quotation mark

When a password is changed it must be significantly different than the existing password or it will not be accepted by the system.

## 2.8 Site user manual (PDF)

A PDF is available at the top of the website menu, and provides a link to the most current version of this document.

# **Section 3 - Troubleshooting guide**

IOGC validates the data files submitted by Royalty payors to ensure they contain complete and consistent data. If errors are identified, the file will be rejected and a message returned to the Royalty payor indicating the nature of the error. The following table lists the messages that Royalty payors may receive for rejected submissions and provides a brief description of the solution to each error:

Table 1: Oil and gas error messages and possible remedies (in alphabetical order)

| Error Message                                                                                                    | Possible Remedy                                                                                                    |
|----------------------------------------------------------------------------------------------------|----------------------------------------------------------------------------------------------------|
| Butane Gross Royalty percent has been calculated at XXX%, this percent must be < 56%                                                                | <ul> <li>Check your Butane Gross Royalty % calculation.</li> <li>Gross Royalty % = (Gross Royalty \$ / (Indian Volume Available for Sale * Reported Sales Price))*100.         Rounding to 6 decimal places.     </li> </ul>                                 |
| Butane Price must be between Low Range and High Range                                                                                               | Butane Price must be between Low Range and High<br>Range                                                                                                    |
| Calculated Marketable Sales Vol does not match total of Marketer Sales Vol, check rounding and Indian Interest calculation – we calculate: 999.99%. | <ul> <li>ensure the sum of Indian sales volumes (the volume sold to each purchaser) is equal to the Total Gas Sales * First Nation Interest Percentage.</li> <li>compare your Indian Interest Percentage calculation to the one reported by IOGC.</li> </ul> |
| Condensate Gross Royalty percent has been calculated at XXX%, this percent must be < 63%                                                            | <ul> <li>Check your Condensate Gross Royalty % calculation.</li> <li>Gross Royalty % = (Gross Royalty \$ / (Indian Volume Available for Sale * Reported Sales Price))*100. Rounding to 6 decimal places.</li> </ul>                                          |
| Condensate Price must be between Low Range and High Range                                                                                           | Ensure Condensate Price is between Low Range and High Range                                                                                                    |
| Confidential Well indicator must be Y, N or blank                                                                                                   | Ensure that Confidential Well indicator value is valid                                                                                                    |
| DLS Production Entity ID is not in a valid format.                                                                                                  | Ensure the Production Entity ID is valid and is correctly entered.                                                                                                    |

| Error Message                                                                        | Possible Remedy                                                                                                    |
|--------------------------------------------------------------------------------------|----------------------------------------------------------------------------------------------------|
| Ethane Gross Royalty percent has been calculated at XXX%, this percent must be < 56% | <ul> <li>Check your Ethane Gross Royalty % calculation.</li> <li>Gross Royalty % = (Gross Royalty \$ / (Indian Volume Available for Sale * Reported Sales Price))*100. Rounding to 6 decimal places.</li> </ul>              |
| Ethane Price must be between Low Range and High Range                                | Ensure Ethane Price is between <i>Low Range</i> and <i>High Range</i>                                                                                                    |
| File Rejected: Not a readable text file.                                             | Ensure that the file is a valid text file                                                                                                    |
| Gas Cost Allowance Deduction is not a valid number.                                  | Ensure that the Gas Cost Allowance Deduction is a valid number                                                                                                    |
| Gas Cost Allowance Deduction is required                                             | For GAS Only:  Ensure that the Gas Cost Allowance Deduction is included.  • If Gas Volumes > 0 GCA deduction must be entered. Zero value is allowed.                                                                         |
| Gas Cost Allowance Deduction must be equal to or greater than zero.                  | Ensure that the Gas Cost Allowance Deduction is not a negative number                                                                                                    |
| Gas Cost Allowance Deduction truncated to 2 decimal places.                          | <ul> <li>Ensure that the Gas Cost Allowance Deduction has only 2 decimal places.</li> <li>This message does not mean that a statement has been rejected, but is an alert that the data has been truncated.</li> </ul>        |
| Gas gross royalty percent has been calculated at XXX%, this percent must be < 66.2%  | <ul> <li>Check your Gas Gross Royalty % calculation.</li> <li>Gas Gross Royalty % = (Gas Gross Royalty \$ / (Gas Indian Volume Available for Sale * Gas Reported Sales Price))*100. Rounding to 6 decimal places.</li> </ul> |
| Gas Price must be between Low Range and High Range                                   | Ensure that Gas Price is between Low Range and High Range                                                                                                    |
| Gross Royalty Amount is not a valid number.                                          | Ensure that the Gross Royalty Amount is a valid number                                                                                                    |
| Gross Royalty Amount must be equal to or greater than zero.                          | Ensure that the Gross Royalty Amount is not a negative number                                                                                                    |
| Gross Royalty Amount must be less than or equal to 9,999,999,999.99.                 | Ensure that the Gross Royalty Amount is entered correctly.                                                                                                    |

Electronic Royalty Data Submission User Manual Indian Oil and Gas Canada Released June 2022

| Error Message                                                                                                 | Possible Remedy                                                                                                    |
|----------------------------------------------------------------------------------------------------|----------------------------------------------------------------------------------------------------|
| Gross Royalty Amount truncated to 2 decimal places.                                                           | <ul> <li>Ensure that the Gross Royalty Amount has only 2 decimal places.</li> <li>This message does not mean that a statement has been rejected, but is an alert that the data has been truncated.</li> </ul> |
| Heating Value is not a valid number.                                                                          | Ensure that the Heating Value is a valid number                                                                                                    |
| Heating Value must be equal to or greater than zero.                                                          | Ensure that the Heating Value is not a negative number                                                                                                    |
| Heating Value must be less than or equal to 99.999999.                                                        | Ensure that the Heating Value is entered correctly                                                                                                    |
| Heating Value must be between 25 GJ/10 <sup>3</sup> m <sup>3</sup> and 75 GJ/10 <sup>3</sup> m <sup>3</sup> . | Gas Volume is > 0.  • Ensure that the Heating Value is between 25 GJ/10³m³ and 75 GJ/10³m³                                                                                                    |
| Heating Value truncated to 7 decimal places.                                                                  | <ul> <li>Ensure that the Heating Value has only 7 decimal places.</li> <li>This message does not mean that a statement has been rejected, but is an alert that the data has been truncated.</li> </ul>        |
| Indian Interest could not be calculated.                                                                      | Ensure that the Indian Interest can be calculated for the statement.  • Contact IOGC for assistance.                                                                                                    |
| Indian Sales Volume is not a valid number.                                                                    | Ensure that the Indian Sales Volume is a valid number                                                                                                    |
| Indian Sales Volume must be equal to or greater than zero.                                                    | Ensure that the Indian Sales Volume is not a negative number                                                                                                    |
| Indian Sales Volume must be less than or equal to 9,999,999,999.99.                                           | Ensure that the Indian Sales Volume is entered correctly.                                                                                                    |
| Indian Sales Volume truncated to 2 decimal places.                                                            | <ul> <li>Ensure that the Indian Sales Volume has only 2 decimal places.</li> <li>This message does not mean that a statement has been rejected, but is an alert that the data has been truncated.</li> </ul>  |

| Error Message                                                                     | Possible Remedy                                                                                                    |  |
|-----------------------------------------------------------------------------------|----------------------------------------------------------------------------------------------------|--|
| Invalid Gas Product Code.                                                         | Ensure that the Gas Product Code is one of – GAS, ETH, PRO, PRM, BUT, BTM, SUL, PEN, PRN, CON (all uppercase)                                                                                                    |  |
| Marketer ID does not exist.                                                       | Ensure that the Marketer ID exists                                                                                                    |  |
| Missing Mandatory Field: Gross Royalty Amount.                                    | Ensure that the Gross Royalty Amount is entered                                                                                                    |  |
| Missing Mandatory Field: Heating Value.                                           | If Gas Product Code = 'GAS', ensure that the Heating Value is entered                                                                                                    |  |
| Missing Mandatory Field: Indian Sales Volume.                                     | Ensure that the Indian Sales Volume is entered                                                                                                    |  |
| Missing Mandatory Field: Marketer ID.                                             | If Gas Product Code = 'GAS', ensure that the Marketer ID is entered                                                                                                    |  |
| Missing Mandatory Field: Production Entity ID.                                    | Ensure that the Production Entity ID is entered                                                                                                    |  |
| Missing Mandatory Field: Reported Sales Price Amt.                                | Ensure that the Reported Sales Price Amt is entered                                                                                                    |  |
| Missing Mandatory Field: Total Gas Sales Volume.                                  | Ensure that the Total Gas Sales Volume is entered                                                                                                    |  |
| Oil gross royalty percent has been calculated at XXX%, this percent must be < 85% | <ul> <li>Check your Oil Gross Royalty % calculation.</li> <li>Oil Gross Royalty % = (Oil Gross Royalty \$ / (Oil Indian Volume Available for Sale * Oil Reported Sales Price))*100. Rounding to 6 decimal places.</li> </ul> |  |
| Oil Price must be between \$0/m3 and \$2000/m3                                    | If Oil volumes > 0 exist a price must exist.  • Ensure that Oil Price is between \$0/m3 and \$2000/m3.                                                                                                    |  |
| Our records indicate that the GCA deduction is \$999,999.99, confirm.             | <ul> <li>For GAS only.</li> <li>Confirm you are reporting the correct GCA deduction amount total.</li> <li>Submission accepted, caution message only.</li> </ul>                                                             |  |
| Our records indicate this is not a confidential well, submitted hours ignored.    | <ul> <li>For both Oil and Gas:</li> <li>Verify whether or not this is a confidential well.</li> <li>Record is not rejected, submission will be accepted but the hours entered, if any, will be ignored.</li> </ul>           |  |

| Error Message                                                                          | Possible Remedy                                                                                                    |  |
|----------------------------------------------------------------------------------------|----------------------------------------------------------------------------------------------------|--|
| Our records indicate this is a confidential well – hours must be submitted.            | For both Oil and Gas:  Resubmit including production hours amount.                                                                                                    |  |
| Pentanes Gross Royalty percent has been calculated at XXX%, this percent must be < 63% | <ul> <li>Check your Pentanes Gross Royalty % calculation.</li> <li>Gross Royalty % = (Gross Royalty \$ / (Indian Volume Available for Sale * Reported Sales Price))*100.</li> <li>Rounding to 6 decimal places.</li> </ul> |  |
| Pentanes Price must be between <i>Low Range</i> and <i>High Range</i>                  | Ensure Pentanes Price is between Low Range and High Range                                                                                                    |  |
| Production Entity ID does not exist.                                                   | Ensure that the Production Entity ID is correctly entered                                                                                                    |  |
| Production Entity ID is not in a valid format.                                         | Ensure that the Production Entity ID starts with either 'A<br>WI' or 'AB UN'                                                                                                    |  |
| Production Entity ID not in effect for Production Period.                              | Ensure that the Production Entity ID is in effect for Production Period.  • Contact IOGC for assistance.                                                                                                    |  |
| Production Hours must be less than 745 hours                                           | Ensure that the Production Hours are entered correctly.                                                                                                    |  |
| Production Month must be a valid number.                                               | Ensure that the Production Month is a valid number                                                                                                    |  |
| Production Month must be between 1 and 12.                                             | Ensure that the Production Month is between 1 and 12                                                                                                    |  |
| Production Period must be less than current month.                                     | Ensure that the Production Period (the combination of Production Year/Production Month) is prior to the current month                                                                                                    |  |
| Production Volume is not available.                                                    | Ensure that the Production volume can be calculated                                                                                                    |  |
| Production Year must be 4 digits in the format YYYY.                                   | Ensure that the Production Year is 4 digits long                                                                                                    |  |
| Production Year must be a valid number in the format YYYY.                             | Ensure that the Production Year is a valid number                                                                                                    |  |
| Production Year must be greater than 1980.                                             | Ensure that the Production Year entered is greater than 1980                                                                                                    |  |

| Error Message                                                                         | Possible Remedy                                                                                                    |  |
|---------------------------------------------------------------------------------------|----------------------------------------------------------------------------------------------------|--|
| Production Year must be less than or equal to current year.                           | Ensure that the Production Year is less than or equal to current year.                                                                                                    |  |
|                                                                                       | Data for future periods may not be reported.                                                                                                    |  |
| Propane Gross Royalty percent has been calculated at XXX%, this percent must be < 56% | <ul> <li>Check your Propane Gross Royalty % calculation.</li> <li>Gross Royalty % = (Gross Royalty \$ / (Indian Volume Available for Sale * Reported Sales Price))*100.</li> <li>Rounding to 6 decimal places.</li> </ul> |  |
| Propane Price must be between <i>Low Range</i> and <i>High Range</i>                  | Ensure that Propane Price is between Low Range and High Range                                                                                                    |  |
| Record Rejected: Invalid record format.                                               | Ensure that each line in the file is a valid comma delimite record with at least 14 commas (GAS) or 10 commas (OII                                                                                                    |  |
| Record Rejected: Key fields are not entered.                                          | <ul> <li>Ensure that all key fields are entered.</li> <li>Key fields are Royalty Entity ID, Production Year an Production Month.</li> </ul>                                                                               |  |
| Record Rejected: Unrecognized Royalty Entity type.                                    | Ensure that each Royalty Entity ID starts with IG or IO.                                                                                                    |  |
| Reported Sales Price Amt is not a valid number.                                       | Ensure that the Reported Sales Price Amt is a valid number                                                                                                    |  |
| Reported Sales Price Amt must be equal to or greater than zero.                       | Ensure that the Reported Sales Price Amt is not a negative number                                                                                                    |  |
| Reported Sales Price Amt must be less than or equal to 99,999.999999.                 | Ensure that the Reported Sales Price Amt is entered correctly                                                                                                    |  |
| Reported Sales Price Amt truncated to 6 decimal places.                               | <ul> <li>Ensure that the Reported Sales Price Amt has only 6 decimal places.</li> <li>This message does not mean that a statement has been rejected, but is an alert that the data has been truncated.</li> </ul>         |  |
| Royalty Entity does not exist for Company.                                            | Ensure that the Royalty Entity ID matches the ID provided by IOGC                                                                                                    |  |
| Royalty Entity ID does not exist.                                                     | Ensure that the Royalty Entity ID matches the ID provided by IOGC                                                                                                    |  |

Electronic Royalty Data Submission User Manual Indian Oil and Gas Canada Released June 2022

| Error Message                                                                         | Possible Remedy                                                                                                    |  |
|---------------------------------------------------------------------------------------|----------------------------------------------------------------------------------------------------|--|
| Royalty Entity ID is not a valid format.                                              | Ensure that the Royalty Entity ID contains 7 characters and matches the ID provided by IOGC                                                                                                    |  |
| Royalty Entity ID not in effect for Production Period.                                | The Royalty Entity ID must be active for the Production Period.  • Contact IOGC for assistance.                                                                                                    |  |
| Royalty Entity is not in effect for Company for Production Period.                    | The Royalty Entity ID / Company ID relationship must be in effect for Production Period.  • Contact IOGC for assistance.                                                                                                    |  |
| Sulphur Gross Royalty percent has been calculated at XXX%, this percent must be < 63% | <ul> <li>Check your Sulphur Gross Royalty % calculation.</li> <li>Gross Royalty % = (Gross Royalty \$ / (Indian Volume Available for Sale * Reported Sales Price))*100.         Rounding to 6 decimal places.     </li> </ul> |  |
| Total Gas Sales Volume is not a valid number.                                         | Ensure that the Total Gas Sales Volume is a valid number                                                                                                    |  |
| Total Gas Sales Volume must be equal to or greater than zero.                         | Ensure that the Total Gas Sales Volume is not a negative number                                                                                                    |  |
| Total Gas Sales Volume must be less than or equal to 9,999,999,999.99.                | Ensure that the Total Gas Sales Volume is correctly entered                                                                                                    |  |
| Total Gas Sales Volume truncated to 2 decimal places.                                 | <ul> <li>Ensure that the Total Gas Sales Volume has only 2 decimal places.</li> <li>This message does not mean that a statement has been rejected, but is an alert that the data has been truncated.</li> </ul>               |  |

| Error Message                                                        | Possible Remedy                                                                                                    |  |
|----------------------------------------------------------------------|----------------------------------------------------------------------------------------------------|--|
| Total Net Royalty does not equal calculated net royalty of \$999.99. | <ul> <li>Ensure your calculation matches the sum of all product gross royalty amounts minus the Gas Cost Allowance Deduction.</li> <li>Total Gross Royalty Pct := Total Gross Royalty / Total Gross Revenue * 100. Rounded to 6 decimal places.</li> <li>Gas Cost Allowance Deduction = (Gas Indian Volume Available for Sale * Gas Cost Allowance Rate * Total Gross Royalty Pct) / 100. Rounded to 2 decimal places.</li> <li>Submission accepted, caution message only.</li> <li>For Oil:</li> <li>Ensure that your calculation matches Total Gross Royalty minus Authorized Deductions.</li> <li>Submission accepted, caution message only.</li> </ul> |  |
| Total Net Royalty is not a valid number.                             | Ensure that the Total Net Royalty is a valid number                                                                                                    |  |
| Total Net Royalty must be > zero                                     | <ul> <li>For OIL and GAS:</li> <li>Ensure that Total Net Royalty is included. If volume are &gt; zero then Total Net Royalty must be &gt; 0</li> </ul>                                                                                                    |  |
| Total Net Royalty must be equal to or greater than zero.             | Ensure that the Total Net Royalty is not a negative number                                                                                                    |  |
| Total Net Royalty must be less than or equal to 9,999,999,999.99.    | Ensure that the Total Net Royalty is correctly entered                                                                                                    |  |
| Total Net Royalty truncated to 2 decimal places.                     | <ul> <li>Ensure that the Total Net Royalty has only 2 decimal places.</li> <li>This message does not mean that a statement has been rejected, but is an alert that the data has been truncated.</li> </ul>                                                                                                    |  |
| Trucking deduction is not a valid number.                            | Ensure that the Trucking deduction is a valid number                                                                                                    |  |
| Trucking deduction is not authorized. Contact IOGC to set up.        | <ul> <li>Deductions for trucking expenses require prior approval from IOGC.</li> </ul>                                                                                                    |  |

| Error Message                                                                                      | Possible Remedy                                                                                                    |  |
|----------------------------------------------------------------------------------------------------|----------------------------------------------------------------------------------------------------|--|
| Trucking Deduction Rate must be equal to or greater than zero.                                     | Ensure that the Trucking Deduction Rate is not a negative number                                                                                                    |  |
| Trucking Deduction Rate > 50, ensure you are reporting the RATE not DEDUCTION                      | For OIL only:  • Ensure that you are reporting the RATE not the DEDUCTION.                                                                                                    |  |
| Trucking Deduction Rate is > the reported sales price.                                             | <ul> <li>Ensure that the Trucking Deduction Rate is not &gt; the reported sales price.</li> </ul>                                                                                                    |  |
| Trucking Deduction Rate truncated to 2 decimal places.                                             | Ensure that the Trucking Deduction Rate has only 2 decimal places.  This message does not mean that a statement has been rejected, but is an alert that the data has been truncated.                                                                                                    |  |
| Unit Production Entity ID is not in a valid format.                                                | Ensure the Production Entity ID is valid and is correctly entered.                                                                                                    |  |
| Verify the heating value because it has changed by more than 2 from the previous months reporting. | Currently reported heating value has been compared to the previous months reported value and is showing a difference of more than 2.  • For example, current submission is 42 and the previous month submission is 39.  • Submission is accepted, this is a caution or warning message only. |  |

# **Section 4 - Marketer/purchaser codes**

Royalty payors are required to identify the company to which gas sales have been made. This is currently reported in the Gas Purchaser Statement section of the Gas Royalty Statement.

The Purchaser IDs listed below must be used to report gas sales in files submitted electronically. These are the only IDs that will be accepted by the validation system. If additional purchasers are identified, email <a href="mailto:submissions@sac-isc.gc.ca">submissions@sac-isc.gc.ca</a> to request they be added to the list.

| MARKETER - NAME                        | MARKETER - ID | Description - when to use an ID                                                                                                    |
|----------------------------------------|---------------|----------------------------------------------------------------------------------------------------|
| AECO "C"/Nova Inventory                | SPOT          | An AECO'C'/Nova Inventory Price as published in the Canadian Gas Price Reporter netted back to the field                                       |
| APACHE                                 | APAC          |                                                                                                    |
| ACANTHUS ENERGY CORP.                  | ACAN          |                                                                                                    |
| ACME ENERGY MARKETING LTD              | ACME          |                                                                                                    |
| ADAGIO MARKETING                       | ADAG          |                                                                                                    |
| ALBERTA & SOUTHERN GAS COMPANY LTD.    | A&S           |                                                                                                    |
| ALBERTA ENERGY CORPORATION OIL AND GAS | AEC           |                                                                                                    |
| ALBERTA GAS ETHYLENE COMPANY LTD.      | AGEC          |                                                                                                    |
| ALBERTA NATURALGAS                     | ANG           |                                                                                                    |
| ALBERTA POWER                          | APOW          |                                                                                                    |
| ALBERTA REFERENCE PRICE                | ABRP          | Alberta Natural Gas<br>Reference Price published<br>monthly by the Alberta<br>Department of Energy and<br>used for Alberta royalty<br>purposes |
| ALBERTA TRANS                          | ABTR          |                                                                                                    |
| ALTAGAS                                | ALTG          |                                                                                                    |
| ALTANA                                 | ALTA          |                                                                                                    |
| AMBER ENERGY INC.                      | AMBR          |                                                                                                    |
| AMGAS INC.                             | AMGS          |                                                                                                    |

Electronic Royalty Data Submission User Manual Indian Oil and Gas Canada Released June 2022

| MARKETER - NAME            | MARKETER - ID | Description - when to use an ID                                                                                                    |
|----------------------------|---------------|----------------------------------------------------------------------------------------------------|
| AMOCO                      | AMOC          |                                                                                                    |
| ANDERSON CORPORATE SUPPLY  | ANDE          |                                                                                                    |
| AQUILA ENERGY MARKETING    | AQEM          |                                                                                                    |
| ARCHER RESOURCES LIMITED   | ARCH          |                                                                                                    |
| ASSOCIATED GAS             | ASGS          |                                                                                                    |
| ATCO GAS                   | ATCG          |                                                                                                    |
| ATCOR                      | ATCO          |                                                                                                    |
| BAY STATE GAS COMPANY      | BAYS          |                                                                                                    |
| BEAUCANADA EXPLORATION     | BCEX          |                                                                                                    |
| BEST PACIFIC               | BEST          |                                                                                                    |
| BONAVISTA PETROLEUM        | BONA          |                                                                                                    |
| BP CANADA                  | ВРСА          |                                                                                                    |
| BPL MARKETING              | BPL           |                                                                                                    |
| BRYMOE ENERGY              | BRYM          |                                                                                                    |
| CAN WEST GAS SUPPLY INC.   | CANW          |                                                                                                    |
| CANADA NORTHWEST ENERGY    | CNWE          |                                                                                                    |
| CANADIAN FOREST OIL LTD.   | CANF          |                                                                                                    |
| CANADIAN HUNTER            | CANH          |                                                                                                    |
| CANADIAN NATURAL RESOURCES | CDNR          |                                                                                                    |
| CANCARB LTD.               | CANC          |                                                                                                    |
| CANROCK PIPELINE CO. LTD.  | CANR          |                                                                                                    |
| CANSTATES ENERGY           | CANS          |                                                                                                    |
| CARDINAL IG CO             | CARD          |                                                                                                    |
| CARGILL GAS MARKETING      | CARG          | reserve-dedicated gas sold<br>to the Cargill netback pool<br>which replaced the pools<br>formerly operated by Mirant<br>Canada Energy Marketing<br>Ltd., TransCanada Gas<br>Services and Western Gas<br>Marketing Ltd. |

Electronic Royalty Data Submission User Manual Indian Oil and Gas Canada Released June 2022

| MARKETER - NAME                  | MARKETER - ID | Description - when to use an ID                                                            |
|----------------------------------|---------------|--------------------------------------------------------------------------------------------|
| CARGILL GAS MARKETING (NON-POOL) | CRGN          | non-reserve-dedicated gas<br>sold to Cargill , but not sold<br>to the Cargill netback pool |
| CEG ENERGY                       | CEGN          |                                                                                            |
| CENERGY                          | CENG          |                                                                                            |
| CENTRA GAS                       | CENT          |                                                                                            |
| CENTRAL HUDSON                   | HUDS          |                                                                                            |
| CHEVRON                          | CHEV          |                                                                                            |
| CIBOLA 2                         | CIB           |                                                                                            |
| CIMARRON                         | CIM           |                                                                                            |
| CINERGY CANADA, INC.             | CINE          |                                                                                            |
| CNG GAS SERVICES                 | CNG           |                                                                                            |
| CNR GAS MARKETING (POOL)         | CNRP          |                                                                                            |
| CNR-SK GAS MKTG                  | CNSK          |                                                                                            |
| CNRL MARKETING                   | CNRL          | gas sold to CNRL, not gas<br>produced from CNRL and<br>sold via a CNRL pool                |
| COASTAL GAS MARKETING            | COAS          |                                                                                            |
| COENERGYTRADING                  | COEN          |                                                                                            |
| COMPTON PETROLEUM CORPORATION    | СОМР          |                                                                                            |
| COMSATEC                         | COMS          |                                                                                            |
| CONNECTICUT NATURAL              | CONN          |                                                                                            |
| CONSOLIDATED NATURAL GASLTD.     | CONS          |                                                                                            |
| CONSUMERS GAS                    | CNSU          |                                                                                            |
| CONTINENTAL ENERGY               | CONT          |                                                                                            |
| COOK INLET                       | соок          |                                                                                            |
| CORAL ENERGY                     | CORA          |                                                                                            |
| CORAL ENERGY (ATCO)              | CATC          | gas sold to Coral Energy<br>Canada at an ATCO receipt<br>point                             |

| MARKETER - NAME                                | MARKETER - ID | Description - when to use an ID                                                                                                    |
|------------------------------------------------|---------------|----------------------------------------------------------------------------------------------------|
| CORAL ENERGY (NOVA)                            | CNOV          | gas sold to Coral Energy<br>Canada at a TransCanada<br>(Nova) receipt point                                                                                     |
| CORDECA                                        | CORD          |                                                                                                    |
| CORDECA CORPORATION                            | CDCP          |                                                                                                    |
| CORPORATE AVERAGE (MINUS) NOVA COST OF SERVICE | CCEA          |                                                                                                    |
| CORPORATE GAS SUPPLY POOL                      | POOL          | monthly weighted average price for a company's corporate average supply pool                                                                                    |
| CORPORATE GAS SUPPLY POOL (SECONDARY)          | POOL1         | same as "POOL" and only used when a company has 2 TransCanada (Nova) receipt points, or for some reason has two distinct pool prices to report in a given month |
| COUNTY OF VERMILION                            | CTYV          |                                                                                                    |
| COUNTY OF VERMILION                            | VERM          |                                                                                                    |
| COWEST ENERGY                                  | COWE          |                                                                                                    |
| CRESTAR ENERGY                                 | CRES          |                                                                                                    |
| CROWNCOR                                       | CRWN          |                                                                                                    |
| CWNG - INTERIM PRICE                           | CWIN          |                                                                                                    |
| CWNG - NORTHWESTERN UTILITIES LTD.             | CWNG          |                                                                                                    |
| CWNG - SHELL JUMPING POUND                     | CWJP          |                                                                                                    |
| CXY ENERGY                                     | CXY           |                                                                                                    |
| DEENERGY                                       | DEN           |                                                                                                    |
| DELMARVA POWER                                 | DELM          |                                                                                                    |
| DEVON CORPORATE SUPPLY                         | DEVO          |                                                                                                    |
| DIRECT ENERGY MARKETING LIMITED                | DEML          |                                                                                                    |
| DIRECT ENERGY MARKETING LTD.                   | DEM2          |                                                                                                    |
| DIRECT ENERGY MARKETING LTD CONSUMERS          | DEM1          |                                                                                                    |
| DIRECT SALES                                   | DIRS          |                                                                                                    |

| MARKETER - NAME                | MARKETER - ID | Description - when to use an ID |
|--------------------------------|---------------|---------------------------------|
| DOMESTIC SALES - BUCK LAKE     | DOMG          |                                 |
| DOW CHEMICALS                  | DWCH          |                                 |
| DUKE ENERGY                    | DUKE          |                                 |
| DYNEGY                         | DYNA          |                                 |
| EASTERN ENERGY MARKETING       | EMKT          |                                 |
| ELECTRICAL GENERATION          | ABEG          |                                 |
| ENCANA CORPORATION             | ENCA          |                                 |
| ENCOGEN                        | ENCO          |                                 |
| ENERGY EXCHANGE                | EXCH          |                                 |
| ENERGY TRUST MARKETING LIMITED | ETML          |                                 |
| ENERPLUS RESOURCES             | ENPL          |                                 |
| ENEX                           | ENEX          |                                 |
| ENGAGE                         | ENGA          |                                 |
| ENRON CAPITAL                  | ENR1          |                                 |
| ENRON CAPITAL                  | ENR2          |                                 |
| ENRON GAS MARKETING            | NRN1          |                                 |
| ENRON GAS MARKETING            | ENRN          |                                 |
| ENTEGRAL GAS MARKETING INC.    | ENTE          |                                 |
| EOG RESOURCES CANADA           | EOG           |                                 |
| EPEMCANA                       | EPEM          |                                 |
| EQUITABLE RESOURCES MARKETING  | EQRM          |                                 |
| EQUITABLE RESOURCES MARKETING  | ERMK          |                                 |
| ESSO RESOURCES CANADA LTD.     | ESSO          |                                 |
| FAIRBORNE ENERGY               | FAIR          |                                 |
| FB ENERGY CANADA CORP.         | FB            |                                 |
| FULCRUM ENERGY MANAGEMENT INC. | FULC          |                                 |
| GAS ALBERTA INC.               | GASA          |                                 |
| GENESIS EXPLORATION            | GENE          |                                 |
| GIBSON ENERGY LTD.             | GIB           |                                 |

| MARKETER - NAME                    | MARKETER - ID | Description - when to use an ID |
|------------------------------------|---------------|---------------------------------|
| GIBSON PETROLEUM                   | GIBS          |                                 |
| GLENCOE                            | GLEN          |                                 |
| GLOBAL                             | GLOB          |                                 |
| GRAD & WALKER                      | G&W           |                                 |
| GREAT WEST ENERGY                  | GRWE          |                                 |
| GULF CANADA RESOURCES INC.         | GULF          |                                 |
| HOLOKA ENTERPRISES LTD.            | HOLO          |                                 |
| HUSKYOIL                           | HUSK          |                                 |
| IMPERIAL OIL RESOURCES             | IMPO          |                                 |
| INDUSTRIAL SALE                    | IND           |                                 |
| INTERCOAST TRADE                   | ICST          |                                 |
| INTERWEST ENERGY CORP              | INTW          |                                 |
| INTRA CONTRACT                     | INTR          |                                 |
| INUVIALUIT ENERGY INC.             | INUV          |                                 |
| INUVIALUIT ENERGY INC.             | INUV          |                                 |
| IROQUOIS ENERGYIOR                 | IROQ          |                                 |
| KALIUM CANADA LTD                  | KALI          |                                 |
| KAMINE CANADA LTD.                 | KAMI          |                                 |
| KEYERA ENERGYKAMINE                | KYRA          |                                 |
| KEYSPAN ENERGY CANADA              | KEYS          |                                 |
| KIMBALL TRADING                    | KIMB          |                                 |
| KOCH GAS SERVICES                  | косн          |                                 |
| LEDDY EXPLORATION LTD              | LEDD          |                                 |
| LONG ISLAND LIGHTING               | LILC          |                                 |
| MACQUARIE ENERGY CANADA            | MAC           |                                 |
| MADISON GAS &                      | MADI          |                                 |
| MANY ISLANDS PIPELINE (CANADA) LTD | MI            |                                 |
| MADISON GAS & ELECTRIC             | MADI          |                                 |
| MARNELL RESOURCES                  | MARN          |                                 |

| MARKETER - NAME                                 | MARKETER - ID | Description - when to use an ID |
|-------------------------------------------------|---------------|---------------------------------|
| MARSDEN                                         | MARS          |                                 |
| MERCURIA COMMODITIES CANADA CORPORATION         | A597          |                                 |
| MIDCON GAS SERVICES                             | MIDC          |                                 |
| MIDDLETON ENERGY MANAGEMENT LIMITED             | MIDD          |                                 |
| MIDWEST NATURAL GAS                             | MIDW          |                                 |
| MILLAR                                          | MIL           |                                 |
| MINI-POOL                                       | MINI          |                                 |
| MINI-POOL (ONE)                                 | MIN1          |                                 |
| MINI-POOL (TWO)                                 | MIN2          |                                 |
| MINNEGASCO                                      | MINN          |                                 |
| MINNESCOTA CORN PROCESSORS                      | MNSA          |                                 |
| MIRANT                                          | MIRA          |                                 |
| MITCHELL & ASSOCIATES                           | M&A           |                                 |
| MOBILE OIL CANADA                               | МОВ           |                                 |
| MONTHLY AVG NGX AECO NEXT DAY PRICE IN CAD\$/GJ | NGXN          |                                 |
| MORGAN STANLEY                                  | MORG          |                                 |
| MORRISON PETROLEUM LTD.                         | MORR          |                                 |
| MULTI ENERGIES                                  | MULT          |                                 |
| NATIONAL FUEL GAS DISTRIBUTION                  | NFGD          |                                 |
| NEW CACHE PETROLEUMS LTD.                       | NEWC          |                                 |
| NEW ENGLAND POWER                               | NEWE          |                                 |
| NEW ENGLAND POWER (DIRECT SALE)                 | NEP           |                                 |
| NEWGRADE ENERGY INC                             | NEWG          |                                 |
| NEWPORT ALBERTA CORPORATE POOL                  | NEWP          |                                 |
| NEXEN MARKETING                                 | NEXM          |                                 |
| NEXEN SASKATCHEWAN POOL                         | NEXN          |                                 |
| NEXEN SASKATCHEWAN POOL(2)                      | NEX2          |                                 |
| NGL SUPPLY                                      | NGL           |                                 |
| NGX FINANCIAL                                   | NGX           |                                 |

| MARKETER - NAME                | MARKETER - ID | Description - when to use an ID |
|--------------------------------|---------------|---------------------------------|
| NGX FINANCIAL                  | NGXF          |                                 |
| NORAM ENERGY                   | NORM          |                                 |
| NORCEN                         | NORC          |                                 |
| NORTH AMERICAN ENERGY          | NAEN          |                                 |
| NORTH CANADIAN MARKETING       | NCM           |                                 |
| NORTHEAST UTILITIES            | NEUT          |                                 |
| NORTHERN ILLINOIS              | NTIL          |                                 |
| NORTHERN REEF EXPLORATION LTD. | NREF          |                                 |
| NORTHERN STATE POWER MINN      | NSPM          |                                 |
| NORTHERN STATES POWER          | NSP           |                                 |
| NORTHERN UTILITY SERVICES      | NOUS          |                                 |
| NORTHLAND POWER                | NORP          |                                 |
| NORTHRIDGE PETROLEUM           | NPTR          |                                 |
| NORTHROCK MARKETING            | NROC          |                                 |
| NORTHSTAR MARKETING            | NSTR          |                                 |
| NORTHWEST NATURAL              | NWNT          |                                 |
| NORTHWESTERN UTILITIES         | NWUT          |                                 |
| NOVA INVENTORY TRANSFER        | NIT           |                                 |
| NOVACHEM                       | NOVC          |                                 |
| NOVACOR                        | NOVA          |                                 |
| NOVAGAS                        | NOVG          |                                 |
| NOVALTA                        | NOV           |                                 |
| NOVERGAZ                       | NOVR          |                                 |
| OLYMPIA ENERGY                 | OLYM          |                                 |
| ОМАНА                          | ОМНА          |                                 |
| OMEGA (T.I.K)                  | OMEG          |                                 |
| OMV CANADA LTD                 | OMV           |                                 |
| ORBIT OIL & GAS                | ORBI          |                                 |
| PAN ALBERTA GAS POOL3          | PAN3          |                                 |

| MARKETER - NAME               | MARKETER - ID | Description - when to use an ID                                                                  |
|-------------------------------|---------------|--------------------------------------------------------------------------------------------------|
| PAN ALBERTA GAS POOLS 1 AND 2 | PAN1          | reserve-dedicated gas sold<br>to the Pan Alberta Gas Ltd.<br>netback pool operated by<br>Cargill |
| PAN ALBERTA RESOURCES INC.    | PARC          |                                                                                                  |
| PAN CANADIAN PETROLEUM LTD.   | PANC          |                                                                                                  |
| PANENERGY                     | PANE          |                                                                                                  |
| PARAMOUNT RESOURCES           | PARA          |                                                                                                  |
| PARI EMPRESS                  | PARE          |                                                                                                  |
| PARKLAND ALFALFA PRODUCTS     | PKAP          |                                                                                                  |
| PATRIOT ENERGY MARKKETING     | PATR          |                                                                                                  |
| PCP DIRECT                    | PCPD          |                                                                                                  |
| PCP DIRECT INVENTORY SALES    | PCPS          |                                                                                                  |
| PENGROWTH GAS MARKETING       | PENG          |                                                                                                  |
| PENSIONFUND ENERGY            | PENF          |                                                                                                  |
| PEOPLES NATURAL GAS           | PNGS          |                                                                                                  |
| PETRO-CANADA INC.             | PETR          |                                                                                                  |
| PETROVERA                     | PETV          |                                                                                                  |
| PG & E ENERGY TRADING         | PG&E          |                                                                                                  |
| PHIBRO                        | PHIB          |                                                                                                  |
| PINNACLE RESOURCES LTD.       | PINN          |                                                                                                  |
| PORTLAN GENERAL               | PORT          |                                                                                                  |
| POTASH CORPORATION OF CANADA  | POT           |                                                                                                  |
| PREMSTAR ENERGY CANADA        | PREM          |                                                                                                  |
| PRODUCERS                     | PROD          |                                                                                                  |
| PROGAS LIMITED                | PROG          | reserve-dedicated gas sold<br>to the ProGas Limited<br>netback pool                              |
| PROMARK                       | PROM          |                                                                                                  |
| PURSUITPOOL                   | PURS          |                                                                                                  |
| PURSUIT RESOURCES PARTNERSHIP | PURP          |                                                                                                  |

| MARKETER - NAME                               | MARKETER - ID | Description - when to use an ID                                                                                                    |
|-----------------------------------------------|---------------|----------------------------------------------------------------------------------------------------|
| RANGER OIL LIMITED                            | RANG          |                                                                                                    |
| REDCLIFF                                      | REDC          |                                                                                                    |
| REFCO ALBERTA INC.                            | REAB          |                                                                                                    |
| RENAISSANCE ENERGY CORPORATE POOL PRICE       | RENA          |                                                                                                    |
| RIATA                                         | RIAT          |                                                                                                    |
| RIGEL OIL & GAS LTD.                          | RIGE          |                                                                                                    |
| ROCHESTER GAS AND ELECTRICAL                  | ROCH          |                                                                                                    |
| SAN DIEGO G & E                               | SDGE          |                                                                                                    |
| SASK ENERGY - CANADIAN NATURAL RESOURCES LTD. | SKEC          |                                                                                                    |
| SASK ENERGY - NCE PETROFUND CORP.             | SKNC          |                                                                                                    |
| SASK ENERGY - RANGER OIL LIMITED              | SKER          |                                                                                                    |
| SASK ENERGY INC                               | SKENG         |                                                                                                    |
| SASK GAS POOL                                 | SKGA          |                                                                                                    |
| SASKATCHEWAN AVERAGE PRICE                    | SKAV          | Saskatchewan gas for which<br>Saskatchewan Crown<br>royalties are paid and the<br>Saskatchewan "Provincial<br>Average Gas Price" reported |
| SASKATCHEWAN POWER CORP.                      | SKPC          |                                                                                                    |
| SASKENERGY - MITCHELL                         | SKEM          |                                                                                                    |
| SASKENERGY - MURPHY OIL CO. LTD.              | SKMU          |                                                                                                    |
| SASKENERGY - SADDLE LAKE                      | SKEN          |                                                                                                    |
| SASKFERCO                                     | SASK          |                                                                                                    |
| SEAGULL ENERGY CANADA                         | SEAG          |                                                                                                    |
| SEMCO ENERGY SERVICES                         | SEMC          |                                                                                                    |
| SEMINOLE CANADA GAS COMPANY                   | SMNL          |                                                                                                    |
| SEMPRA                                        | SEMP          |                                                                                                    |
| SENLAC                                        | SEN           |                                                                                                    |
| SHELL - FROM STORAGE                          | SHEL          |                                                                                                    |
| SHELL CANADA                                  | SHLL          |                                                                                                    |

| MARKETER - NAME                   | MARKETER - ID | Description - when to use an ID                                                                          |
|-----------------------------------|---------------|----------------------------------------------------------------------------------------------------|
| SHELL DIRECT MARKET               | SDIR          |                                                                                                    |
| SHELL ENERGY NORTH AMERICA CANADA | SENAC         |                                                                                                    |
| SHELL ENERGY NORTH AMERICA CANADA | SENA          |                                                                                                    |
| SHELL TRANSCANADA PRICE           | SHTC          |                                                                                                    |
| SILKIRK COGEN                     | SILK          |                                                                                                    |
| SK PROVINCIAL AVERAGE GAS PRICE   | PGP           |                                                                                                    |
| SOQUIP                            | SOQU          |                                                                                                    |
| SOUTHERN COMPANY                  | SOUT          |                                                                                                    |
| SPOT MARKET SALES                 | SPOT          |                                                                                                    |
| STAMPEDER ENERGY                  | STAM          |                                                                                                    |
| STAMPGAS                          | SPGS          |                                                                                                    |
| SUMMIT RESOURCES LIMITED          | SUMM          |                                                                                                    |
| SUNALTA                           | SUNA          |                                                                                                    |
| SUNCOR                            | SUN           |                                                                                                    |
| SUPREX ENERGY CORPORATION         | SUPR          |                                                                                                    |
| SYNCRUDE CANADA LTD.              | SYNC          |                                                                                                    |
| TAIGA                             | TAIG          |                                                                                                    |
| TAKE IN KIND                      | TIK           | gas taken in kind by a band-<br>owned company or other<br>entity related to a band for<br>on-reserve use |
| TALISMAN ENERGY INC.              | TALI          |                                                                                                    |
| TALISMAN EXCESS SUNCOR VOLUMES    | EXSU          |                                                                                                    |
| TALLAHASSEE                       | TASLL         |                                                                                                    |
| TARPON GAS MARKETING              | TARP          |                                                                                                    |
| TARRAGON OIL AND GASLIMITED       | TARR          |                                                                                                    |
| TENASKA MARKETING                 | TNKM          |                                                                                                    |
| TENNECO GAS MARKETING             | TNGM          |                                                                                                    |
| TERTIARY FLOOD - DEEMED PRICE     | TERT          |                                                                                                    |
| TIDAL ENERGY MARKETING INC.       | TID           |                                                                                                    |

| MARKETER - NAME                              | MARKETER - ID | Description - when to use an ID |
|----------------------------------------------|---------------|---------------------------------|
| TIDAL ENERGY MARKETING INC.                  | 0XH1          |                                 |
| TIDEWATER MIDSTREAM & INFRASTRUCTURE LTD.    | A74Y          |                                 |
| TORXEN ENERGY LTD.                           | TORX          |                                 |
| TRANSALTA ENERGY                             | TRAN          |                                 |
| TRANSCANADA GAS (HOLOKA)                     | TRGH          |                                 |
| TRANSCANADA GAS SER.                         | TRGS          |                                 |
| TRANSCANADA GAS SERVICE - NON-POOL           | TRG           |                                 |
| TRANSCANADA GAS SERVICES                     | TRG2          |                                 |
| TRANSGAS LIMITED                             | TGLT          |                                 |
| TRANSWEST ENERGY                             | TRWS          |                                 |
| TRISTAR                                      | TRST          |                                 |
| TWIN EAGLE RESOURCE MANAGEMENT CANADA<br>LLC | TWEGL         |                                 |
| TWIN EAGLE RESOURCES MANGEMENT LLC           | TWNE          |                                 |
| UNIGAS CORP                                  | UNIG          |                                 |
| UNION GAS                                    | UNIO          |                                 |
| UNITY - SCEPTRE                              | UNIT          |                                 |
| UNOCAL                                       | UNOC          |                                 |
| US ENERGY                                    | USEN          |                                 |
| UTILICORP                                    | UTCR          |                                 |
| VECTOR ENERGY                                | VEC           |                                 |
| WASCANA                                      | WASC          |                                 |
| WASP                                         | WASP          |                                 |
| WASP 2                                       | WAS2          |                                 |
| WESCANA                                      | WESC          |                                 |
| WEST WINDSOR                                 | WWIN          |                                 |
| WESTCOAST                                    | WES2          |                                 |
| WESTCOAST                                    | WES1          |                                 |
| WESTCOAST                                    | WES3          |                                 |
| WESTCOAST ENERGY                             | WEST          |                                 |

| MARKETER - NAME                     | MARKETER - ID | Description - when to use an ID |
|-------------------------------------|---------------|---------------------------------|
| WESTCOAST GAS SERVICES INC.         | WESG          |                                 |
| WESTERN GAS MARKETING LIMITED       | WGML          |                                 |
| WESTERN GAS MARKETING LTD CAT A     | WGMA          |                                 |
| WESTERN GAS MARKETING LTD CAT B1 B2 | WGMB          |                                 |
| WESTERN GAS MARKETING LTD CAT D1 D2 | WGMD          |                                 |
| WESTERN GAS SERVICES                | WGS           |                                 |
| WEYERHAUSER                         | WEYH          |                                 |
| WISCONSIN GAS                       | WSCG          |                                 |
| WISCONSIN GASWEYERHAUSER            | WSCGWEYH      |                                 |
| WISCONSIN GAS                       | WSCG          |                                 |
|                                     |               |                                 |
|                                     |               |                                 |
|                                     |               |                                 |
|                                     |               |                                 |
|                                     |               |                                 |

## **Section 5 - Definitions of terms**

| Administrator               | The person designated by a IOGC to have administrative privileges on IOGC's website application. The Administrator for each IOGC is responsible for creating/deleting users, resetting passwords and ensuring the company contact information for the Royalty payor is up to date. |
|-----------------------------|----------------------------------------------------------------------------------------------------|
| File                        | The full set of submitted data. Files can contain multiple statements (if submitted in a batch CSV). If submitted using the online form, the file will consist of a single statement.                                                                                              |
| Gas Royalty Statement (GRS) | The paper forms previously used by Royalty payors to submit gas royalty data to IOGC.                                                                                                    |
| Line                        | An individual data record in a statement. For OIL, there is generally only 1 line per statement. GAS statements may have more than 1 line depending on the number of products reported for the royalty entity and the number of marketers/purchasers to which GAS sales were made. |
| Message Centre              | The area of IOGC's website where users are able to access the validation status of their submitted files. Royalty payors are responsible to review the Message Centre after submitting data to ensure all statements have been received, validated and accepted.                   |
| Oil Royalty Statement (ORS) | The paper forms previously used by Royalty payors to submit oil royalty                                                                                                    |
| Statement                   | All royalty related data for a royalty entity for a given production month. This corresponds to the set of data previously reported on the paper Gas Royalty Statement/Oil Royalty Statement.                                                                                      |

Resource Information

Management System (RIMS) ...... IOGC's royalty management computer system and database.

Royalty payor ...... The Company responsible for paying royalties for oil and gas production on First Nations lands.

User...... The person(s) authorized to access IOGC's website and enter/receive data on behalf of a Royalty payor.

## **Section 6 - Price thresholds**

Minimum and Maximum Values for Prices and Gas Heating Values Submitted through the IOGC Electronic Submission Website.

|                                | Minimum                              | Maximum       |
|--------------------------------|--------------------------------------|---------------|
| Crude oil price                | \$ 0/m³                              | \$ 2000/m³    |
| Natural gas price              | \$ 0.2/GJ                            | \$ 20/GJ      |
| Ethane price                   | \$ 5/m³                              | \$ 120/m³     |
| Spec Propane price             | \$ 0/m³                              | \$ 650/m³     |
| Propane Mix price              | \$ 0/m³                              | \$ 600/m³     |
| Spec Butane price              | \$ 30/m³                             | \$ 650/m³     |
| Butane Mix price               | \$ 1/m³                              | \$ 600/m³     |
| Mix Pentane                    | \$ 40/m³                             | \$ 600/m³     |
| Sulphur price                  | \$ 0/tonne                           | \$ 1000/tonne |
| Condensate/Pentanes plus price | \$ 50/m³                             | \$ 2000/m³    |
| Gas heating value              | 25 GJ/10 <sup>3</sup> m <sup>3</sup> | 75 GJ/10³m³   |

IOGC has minimum and maximum acceptable values for prices of crude oil, natural gas and products and for gas heating values reported to IOGC through the Electronic Submission portal. The intent of the ranges is to eliminate gross reporting errors sometimes made by companies. If a value is within the ranges, it does not necessarily mean that IOGC accepts it as legitimate; subsequent validation may still be undertaken.

If there is a legitimate price outside of the acceptable ranges listed herein, then that statement's information must be emailed to <a href="mailto:royalty@sac-isc.gc.ca/royalty@canada.ca">royalty@canada.ca</a> with supporting documentation so that IOGC can review and if acceptable, manually enter the statement.